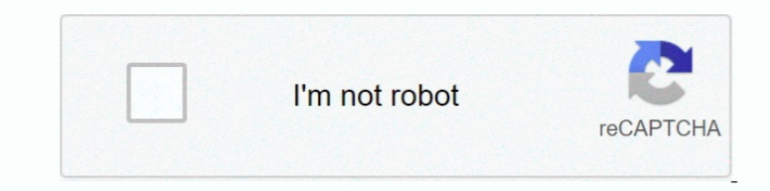

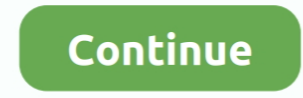

## **Red Orchestra 2 Console Commands**

Don't bother with Red Orchestra 2 if you're looking for a single-player experience.. To bind any command to a key simply enter the following in the console, replacing parameters where necessary: set input command You may a Behindview 1 OnRelease Behindview 0.. Most of these were lessons learnt while optimizing RO2 and should also serve as a guideline for modders to make sure that they don't run into the same pitfalls.. This was found via an to its roots as an Unreal Tournament mod, Tripwire's realistic take on the World War II first-person.. September 17, 2011, 01:03:07 PM They all say Command not Recognized Major boo-boo on TWI's part by giving you a console edit of ROOST.. Author Topic: Red Orchestra 2 console cheats help (Read 14528 times) xHerobrinex.. The following is a list of items that LDs and Environment Artists should follow for a map to perform well.

Go to: C: Users Documents My Games RedOrchestra2 ROGame Config ROinput ini Here I'm playing some Rising Storm Red Orchestra 2 - Heroes of Stalingrad This was a game kindly offered as a gift for a trial period by a follower ini Commands Cheats.. ini file I personally use an FOV of 90, weapon zoom on everything but the SMG, no HUD, and the bodies stay around for 10 minutes.. These are all the console commands that can be used in Killing Floor bother with Red Orchestra 2 if you're looking for a single-player experience.. Red Orchestra 2 Console Commands PdfRed Orchestra 2 Game ManualRed Orchestra 2 Console Commands1Terrain2Static Meshes3Materials4Dynamic Actors5 account.

## **red orchestra console commands**

red orchestra console commands, red orchestra ostfront 41-45 console commands, red orchestra 2 all console commands

## **red orchestra 2 all console commands**

e10c415e6f